Dell Client Management Pack Version 5.0 For Microsoft System Center Operations Manager And Microsoft System Center Essentials Installation Guide

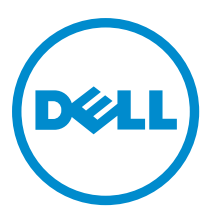

## <span id="page-1-0"></span>주, 주의 및 경고

노트: "주"는 컴퓨터를 보다 효율적으로 사용하는 데 도움을 주는 중요 정보를 제공합니다.

#### 주의: "주의"는 하드웨어 손상이나 데이터 손실의 가능성을 설명하며, 이러한 문제를 방지할 수 있는 방법을 알려줍니다.

경고: "경고"는 재산상의 피해나 심각한 부상 또는 사망을 유발할 수 있는 위험이 있음을 알려줍니다.

#### **©** 2013 Dell Inc.

본 설명서에 사용된 상표인 Dell™, Dell 로고, Dell Boomi™, Dell Precision™, OptiPlex™, Latitude™, PowerEdge™, PowerVault™, PowerConnect™, OpenManage,™ EqualLogic™, Compellent™, KACE™, FlexAddress™, Force10™ 및 Vostro™는 Dell Inc.의 상표입니다. Intel®, Pentium®, Xeon®, Core® 및 Celeron®은 미국 및 기타 국가에서 사용되는 Intel Corporation 의 등록 상표입니다. AMD®는 Advanced Micro Devices, Inc.의 등록 상표이며 AMD Opteron™, AMD Phenom™ 및 AMD Sempron™은 Advanced Micro Devices, Inc. 의 상표입니다. Microsoft®, Windows®, Windows Server®, Internet Explorer®, MS-DOS®, Active Directory® 및 Windows Vista®는 미 국 및/또는 기타 국가에서 사용되는 Microsoft Corporation 의 상표 또는 등록 상표입니다. Red Hat® 및 Red Hat Enterprise Linux® 는 미국 및/또는 다른 국가에서 Red Hat, Inc.의 등록 상표입니다. Novell®은 등록 상표이며, SUSE®는 미국 및 다른 국가에서 Novell Inc.의 상표입니다. Oracle®은 Oracle Corporation 및/또는 그 계열사의 등록 상표입니다. Citrix®, Xen®, XenServer® 및 XenMotion®은 미국 및/또는 다른 국가에서 Citrix Systems, Inc.의 등록 상표 또는 상표입니다. VMware®®, Virtual SMP®, vMotion®, vCenter® 및 vSphere®는 미국 또는 기타 국가에서 사용되는 VMWare, Inc.의 등록 상표 또는 상표입니다. IBM®은 International Business Machines Corporation 의 등록 상표입니다.

2013 - 02

Rev. A01

# **Contents**

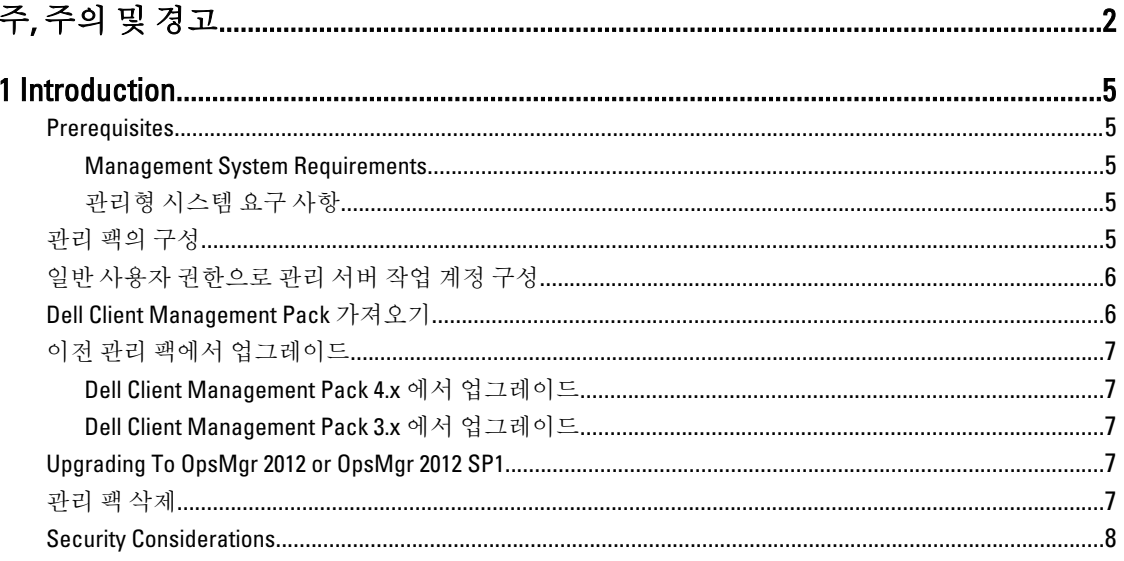

# <span id="page-4-0"></span>Introduction

This guide provides instructions to install the Dell Client Management Pack version 5.0 for Microsoft System Center 2012 SP1 Operations Manager, System Center 2012 Operations Manager, System Center Operations Manager 2007 R2, and System Center Essentials (SCE) 2010.

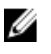

NOTE: All references to OpsMgr in this guide are applicable to Microsoft System Center 2012 SP1 Operations Manager, System Center 2012 Operations Manager, System Center Operations Manager 2007 R2, and System Center Essentials 2010, unless otherwise specified.

### **Prerequisites**

This section lists the requirements to install and use the Dell Client Management Pack version 5.0.

#### Management System Requirements

- OpsMgr 2012 SP1, OpsMgr 2012, OpsMgr 2007 R2, or SCE 2010 to support the Dell Client Management Pack.
- Microsoft .NET version 3.5 or later to install OpsMgr.
- Administrator access to install OpsMgr and to import the Dell Client Management Pack.

#### 관리형 시스템 요구 사항

- 모든 Dell 관리형 시스템에 Dell OMCI(OpenManage Client Instrumentation) 버전 8.0 이상을 설치합니다. 관 리형 시스템에 OMCI 를 설치하는 방법에 대한 자세한 내용은 support.dell.com/manuals 의 *OMCI 설치 안내* 서를 참조하십시오.
- 모든 관리형 시스템에 관리 시스템에서 통신할 수 있는 유효한 FQDN(정규화된 도메인 이름)이 있어야 합 니다.
- 관리 팩이 전체 기능 집합과 제대로 작동하려면 SCOM Management Server Action 계정에 모든 Dell 관리형 시스템에 대한 관리자 권한이 있어야 합니다.
- 클라이언트 관리 팩의 이번 릴리즈에 대한 최소 지원 버전은 OMCI 8.0 입니다.

노트: 최신 버전의 OMCI(8.1.1)를 설치하는 것이 좋습니다. OMCI 의 최신 버전은 support.dell.com 에서 Ø 다운로드할 수 있습니다.

## 관리 팩의 구성

Dell Client Management Pack 버전 5.0(Dell.WindowsClient.mp)은 기본 폴더 유틸리티가 포함된 독립 실행형 관리 팩 입니다. 이 팩은 다음을 포함하는 자동 압축 풀기 실행 파일(Dell Client\_Management\_Pack\_v5.0\_A00.exe)에 패키 지로 제공됩니다.

- Dell.Connections.HardwareLibrary.mp Base Folder Utility 4.0
- Dell.WindowsClient.mp Dell Client Management Pack 5.0
- DellMPv5.0 Client Readme.txt 추가 정보 파일
- DellMPv5.0\_Client\_IG.pdf 설치 안내서
- 노트: Dell\_Client\_Management\_Pack\_v5.0\_A00.exe 파일은 support.dell.com 에도 제공됩니다. Ø

### <span id="page-5-0"></span>일반 사용자 권한으로 관리 서버 작업 계정 구성

일반 사용자 권한으로 Management Server Action 계정을 구성하려면 다음 단계를 따르십시오.

- 1. Management Server Action 계정이 도메인 사용자(비 도메인 관리자)로 포함되어 있는 관리 서버에 OpsMgr 을 설치합니다.
- 2. Management Server Action Account(Management Server Action 계정)을 로컬 관리자 그룹의 일부로 추가합니 다.
- 3. 관리형 시스템에 Operations Manager Agent 를 설치합니다(자동 에이전트 설치/수동 설치).
- 4. 관리형 시스템의 검색 및 모니터링을 OpsMgr 콘솔에서 성공적으로 시작한 후에 Management Server Action Account(Management Server Action 계정)을 로컬 관리자 그룹에서 제거합니다.

 $\mathbb Z$  노트: Management Server Action Account(Management Server Action 계정)에 더 이상 관리자 권한이 없 는지 확인하기 위해 관리 서버를 재부팅해야 할 수도 있습니다.

- 5. 관리 서버에 Dell Management Pack 을 가져옵니다. 자세한 내용은 관리 팩 가져오기를 참조하십시오.
- 6. 관리형 시스템을 다시 검색합니다.

노트: 관리형 시스템의 검색은 검색 주기 타임에 따라 다릅니다.

### Dell Client Management Pack 가져오기

 $\mathbb Z$  노트: 클라이언트 관리 팩을 가져오기 전에 기본 폴더 유틸리티(Dell.Connections.HardwareLibrary.mp)를 가 져옵니다.

클라이언트 관리 팩을 가져오려면 다음 단계를 따르십시오.

- 1. 자동 압축 풀기 Dell\_Client\_Management\_Pack\_v5.0\_A00.exe 파일을 support.dell.com 에서 관리 시스템의 대상 디렉터리로 다운로드합니다.
- 2. Dell Client Management Pack v5.0 A00.exe 파일을 실행하여 관리 팩 또는 유틸리티의 압축을 풉니다. 기본 위치는 C:\Dell Management Packs\Client Management Pack\5.0 입니다.
- 3. OpsMgr 콘솔을 엽니다.
- 4. 탐색 창에서 Administration(관리)을 클릭합니다.
- 5. Administration(관리) 트리를 확장하고 Management Packs(관리 팩)를 마우스 오른쪽 단추로 클릭한 다음 Import Management Packs(관리 팩 가져오기)를 클릭합니다.
- 6. Add(추가)를 클릭하고 Add from disk(디스크에서 추가)를 선택합니다.
- 7. 관리 팩의 압축을 푼 위치를 입력하거나 찾아봅니다.
- 8. Dell Client Management Pack(Dell.WindowsClient.mp) 및 Base Folder Utility 4.0(Dell.Connections.HardwareLibrary.mp)을 선택하고 Open(열기)을 클릭합니다. Import Management Packs(관리 팩 가져오기) 화면에 Import List(가져오기 목록)에서 선택한 관리 팩이 표시 됩니다.
- 9. Install(설치)을 클릭하여 관리 팩을 가져옵니다.
- 10. 관리 팩을 가져온 후에 Close(닫기)를 클릭합니다.

## <span id="page-6-0"></span>이전 관리 팩에서 업그레이드

#### Dell Client Management Pack 4.x 에서 업그레이드

버전 5.0 관리 팩을 가져와 Dell Client Management Pack 버전 4.x 에서 업그레이드할 수 있습니다. Dell Client Management Pack 버전 5.0 을 가져오려면 [Dell Client Management Pack](#page-5-0) 가져오기의 단계를 따르십시오.

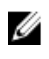

노트: 버전 4.x 에서 버전 5.0 으로 업그레이드하면 업그레이드하기 전에 위험 또는 경고 상태를 표시했던 장 치가 여전히 위험 또는 경고 상태에 있더라도 업그레이드 후에 정상 상태로 표시됩니다. 후속 모니터링 주 기에만 장치에 올바른 상태가 표시됩니다.

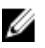

■ 노트: 관리 팩을 버전 5.0 으로 업그레이드한 후에 Diagram(다이어그램) 보기의 일부 구성 요소에 여전히 기 본 아이콘이 표시될 수 있습니다. 새 아이콘을 보려면 /clearcache 옵션을 사용하여 OpsMgr 을 다시 시작하 십시오.

#### Dell Client Management Pack 3.x 에서 업그레이드

3.x 버전에서 업그레이드가 지원되지 않습니다. Dell Client Management Pack 버전 5.0 을 가져오기 전에 Dell Client Management Pack 3.x(Dell.Connections.Client.mp)를 삭제해야 합니다.

#### Upgrading To OpsMgr 2012 or OpsMgr 2012 SP1

Before upgrading to OpsMgr 2012 or OpsMgr 2012 SP1 from OpsMgr 2007, you must import the Dell Client Management Pack version 5.0.

For information about upgrading from OpsMgr 2007 to OpsMgr 2012/SP1, see technet.microsoft.com/en-us/library/ hh476934.aspx.

## 관리 팩 삭제

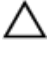

주의: 관리 팩을 삭제하면 일부 사용자 역할 범위가 영향을 받을 수 있습니다.

**/ 노트: Dell Client Management Pack** 을 삭제하는 동안 Dell Base Hardware Library 를 삭제하기 전에 관리 팩을 삭제해야 합니다. 관리 팩은 Dell Base Hardware Library 에 의존하기 때문입니다.

관리 팩이나 유틸리티를 삭제하려면 다음 단계를 따르십시오.

- 1. OpsMgr 콘솔을 실행합니다.
- 2. 탐색 창에서 Administration(관리)을 클릭합니다.
- 3. Administration(관리)을 확장하고 Management Packs(관리 팩)를 클릭합니다.
- 4. Management Packs(관리 팩) 창에서 Dell Management Pack 을 선택합니다.
- 5. Dell Client Management Pack 을 마우스 오른쪽 단추로 클릭하고 Delete(삭제)를 클릭합니다.
- 6. Dell Base Hardware Library 를 마우스 오른쪽 단추로 클릭하고 Delete(삭제)를 클릭합니다. 관리 팩 또는 유틸리티를 삭제한 후에 OpsMgr 콘솔을 다시 시작하는 것이 좋습니다.

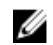

노트: Dell Server Management Pack Suite 등 다른 Dell Management Pack Suite 가 시스템에 설치되어 있 으면 OpsMgr 이 Dell Base Hardware Library 를 삭제하지 않습니다.

### <span id="page-7-0"></span>Security Considerations

The Operations Console access privileges are handled internally by OpsMgr. This can be set up using the User Roles option under Administration  $\rightarrow$  Security feature in the OpsMgr console. The profile of your role determines what actions you can perform.

For more information on security considerations, see the documentation for Microsoft System Center 2012 SP1 Operations Manager, System Center 2012 Operations Manager, Microsoft System Center Operations Manager 2007 R2, or the Microsoft Systems Centre Essentials 2010 at technet.microsoft.com.